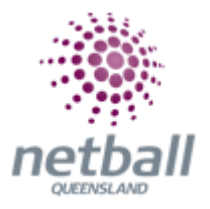

## **Quick Reference Guide: How to Create a Competition**

The setup wizard is a step by step guide through creating a competition draw. Each step is outlined in their own headings. We recommend that you follow the steps in order to complete your setup, however in most cases you are able to complete steps in whatever order you wish. You can come back at any time to this page to pick up where you left off.

**Clubs do not have this option, just Associations.**

Associations can manage their setup wizard under **Management.**

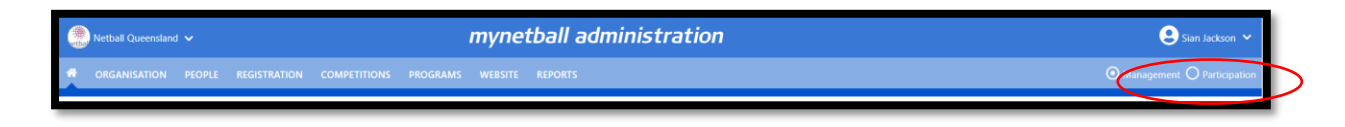

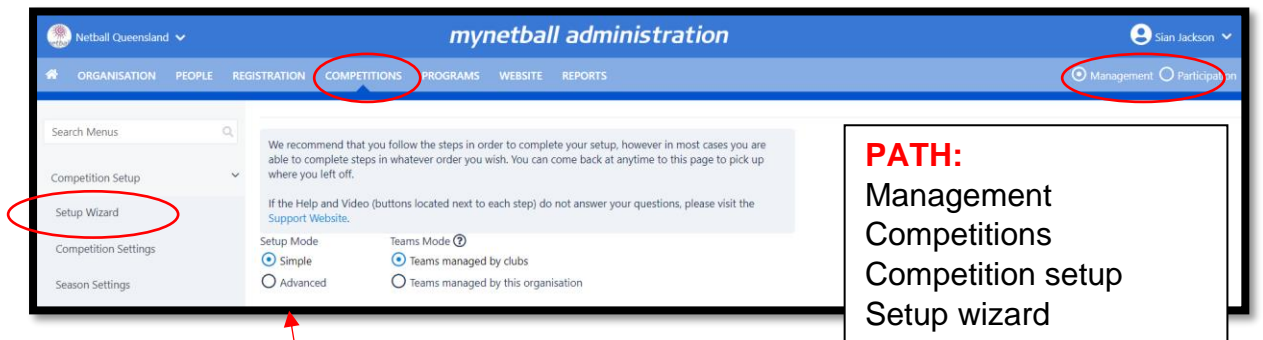

This will bring you to the **Setup Wizard** page.

Select the **Advanced Mode**; it's not harder there is more options. Each step can be found in the manual in their own section.

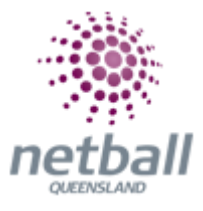

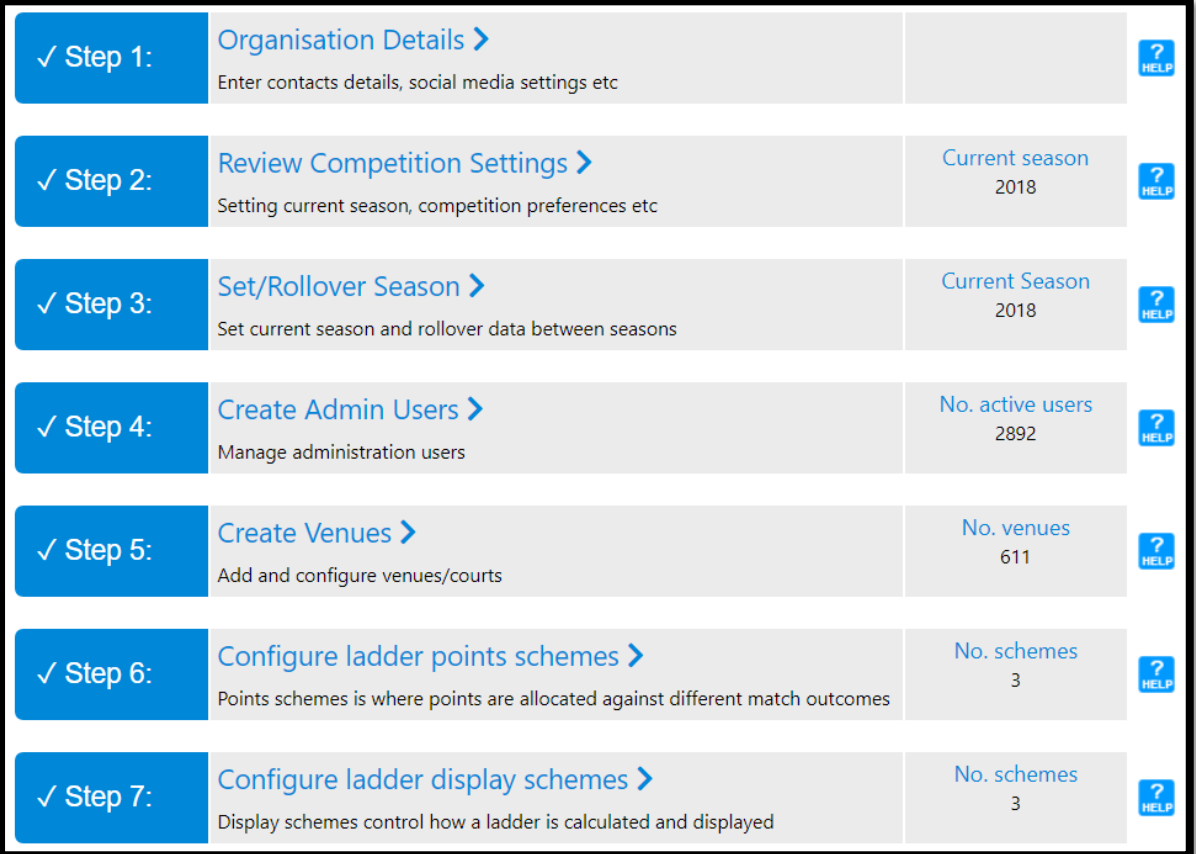

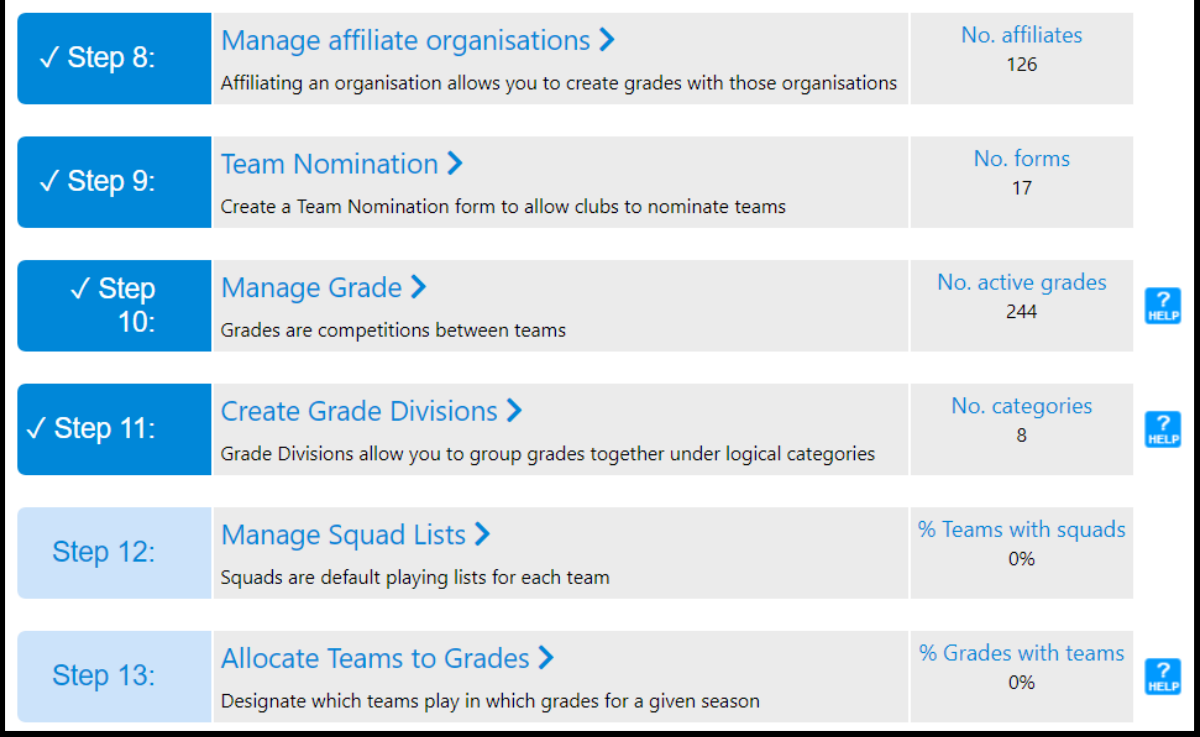

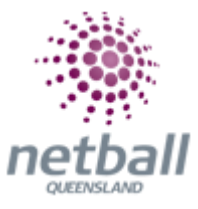

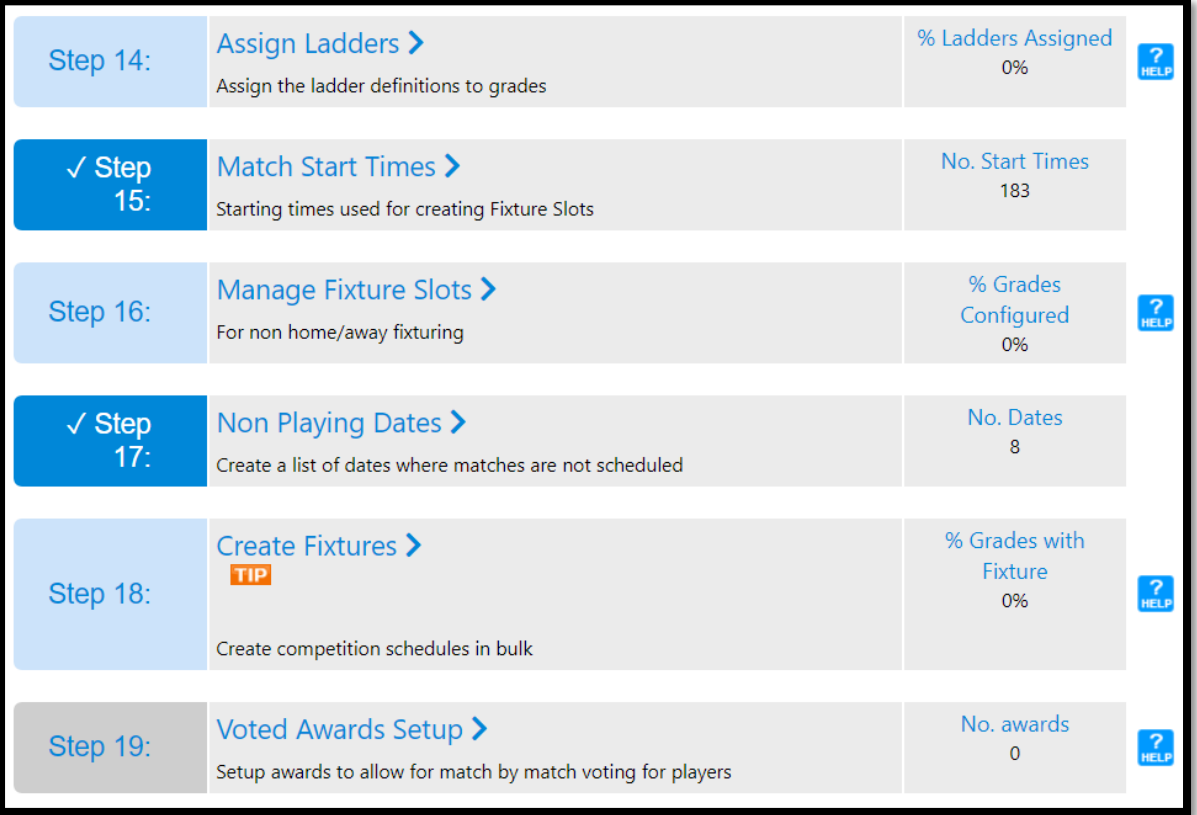